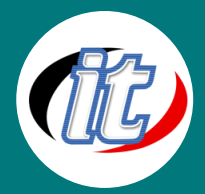

# Microsoft Teams with Office 365 for User

Microsoft Teams เป็นแอพพลิเคชั่นสำหรับใช้ในการทำงานร่วมกันเป็นทีม ช่วยเพิ่มประสิทธิภาพในการทำงานร่วมกัน บนแพลตฟอร์มเดียวกัน คอร์สอบรมนี้จะเริ่มตั้งแต่การสร้างทีมทำงาน จนถึงสามารถทำงานร่วมกับบุคคลอื่นๆ ได้

# กลุ่มเป้าหมาย:

- o Project Manager ที่ต้องการจัดการจัดการโครงการภายในศูนย์กลางเดียวกัน
- o พนักงานทั่วไป

# ความรู้พื้นฐาน:

o การใช้งาน Windows Internet การใช้งานโทรศัพท์มือถือ Smart Phone การใช้งานอีเมล

#### ระยะเวลาในการอบรม:

o 12 ชั่วโมง (2 วัน)

#### ราคาคอร์สอบรม:

o 7,500 บาท / คน (ราคานี้ยังไม่ได้รวมภาษีมูลค่าเพิ่ม)

#### วิทยากรผู้สอน:

o อาจารย์สามิตร โกยม และทีมงาน

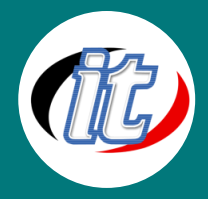

# เนื้อหาการอบรม:

#### Topic A ทำความรู้จักกับ Microsoft Teams

- Microsoft Office 365 กับ Microsoft Teams
- รู้จักกับ Microsoft Teams
- วิธีการเข้าใช้งาน Microsoft Teams
- หน้าจอและส่วนประกอบโปรแกรม
- การกำหนดค่าโปรแกรม และตั้งค่าไมโครโฟน กล้อง Webcam

#### Topic B การติดต่อสื่อสารและประชุม Online

การติดต่อสื่อสารแบบ Ad-Hoc

การนัดหมายการประชุมออนไลน์ล่วงหน้า

การแชต และยกเลิกข้อความที่ส่ง

การส่งไฟล์

การบริหารจัดการผู้เข้าร่วมประชุมออนไลน์

Transfer ส่งต่อสายสนทนา

การบันทึกการประชุม ดาวโหลด-ลบ Video บันทึกการประชุม

การแชร์ PowerPoint/Excel และโปรแกรมต่าง ๆ ในขณะที่ประชุมออนไลน์

การเข้าร่วมประชุมออนไลน์ด้วยโทรศัพท์มือถือ

การถ่ายทอดสด Live ภายในองค์กรด้วย Microsoft Teams

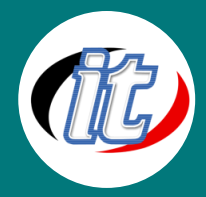

### Topic C ใช้พื้นที่เก็บข้อมูลส่วนตัว OneDrive ผ่านทาง Microsoft Teams

ประโยชน์ของ OneDrive การเรียกใช้ OneDrive การ Upload File การสร้างโฟลเดอร์สร้างไฟล์ใหม่เก็บบน OneDrive การแชร์ไฟล์เพื่อทำงานร่วมกับผู้อื่นในสถานการณ์ต่าง ๆ การยกเลิกการแชร์ การลบ และกู้ไฟล์ การใช้งาน OneDrive บนโทรศัพท์มือถือ

# Topic D การใช้งาน Team Group

ประโยชน์ของ Team Group การค้นหา Team Group ในองค์กร การสร้าง Team Group บริหารจัดการสมาชิกใน Team Group Team Group Setting การแชต และติดต่อสื่อสารภายใน Team Group การใช้ไฟล์ร่วมกันใน Team Group การอัพโหลด และแก้ไขไฟล์ การดูประวัติการแก้ไขงาน การลบ และกู้ไฟล์ การใช้ Wiki การเพิ่ม Tab โปรแกรม

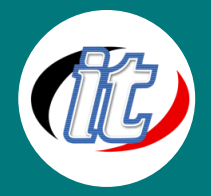

การใช้งาน Team Group ผ่านมือถือ

# Topic E การเช็คตรวจสอบงานที่ต้องทำ และงานที่ได้รับมอบหมายด้วย Teams

ตรวจเช็คงานที่ต้องทำ หรือได้รับมอบหมายด้วย Planner

การเปลี่ยนสถานะงาน

- การเพิ่ม Comment งาน
- การเพิ่มเอกสารลงในงาน
- การสร้าง Project Planner
- การเพิ่มสมาชิก และลบสมาชิก
- การแบ่งหมวดหมู่งาน
- การสร้างงาน และมอบหมายงาน
- การลบ Project Planner ที่สร้างขึ้น

## Topic F การใช้ OneNote ผ่านทาง Microsoft Teams

- รู้จักกับ OneNote
- การเรียกใช้ OneNote ผ่าน Microsoft Teams
- การเพิ่มสมุดงาน การแบ่ง Section
- การใส่ข้อความรูปภาพ
- การบันทึกเสียง